## 外付けブルーレイドライブを準備する

## $x \in Y$

I・O DATA 製の外付型ブルーレイドライブを使用するには、下記の USB ケーブルをお買い求めください。本機に付属の USB ケーブルは使用できま せん。

● I・O DATA 製:USB-MAB/100 ミニA(オス)ー B(オス)

また、外付型ブルーレイドライブに付属の USB ケーブルを使用するとき は、下記の延長 USB ケーブルをお買い求めください。

- ビクターサービス扱い※:QAM0852-001 ミニ A(オス)- A(メス) ※最寄りのビクターサービス窓口にお問い合わせください。
- *1* USB ケーブルと AC アダプターを接続する
	- 電源ボタン(cb)を2 秒以上押して、電源を切ってください。

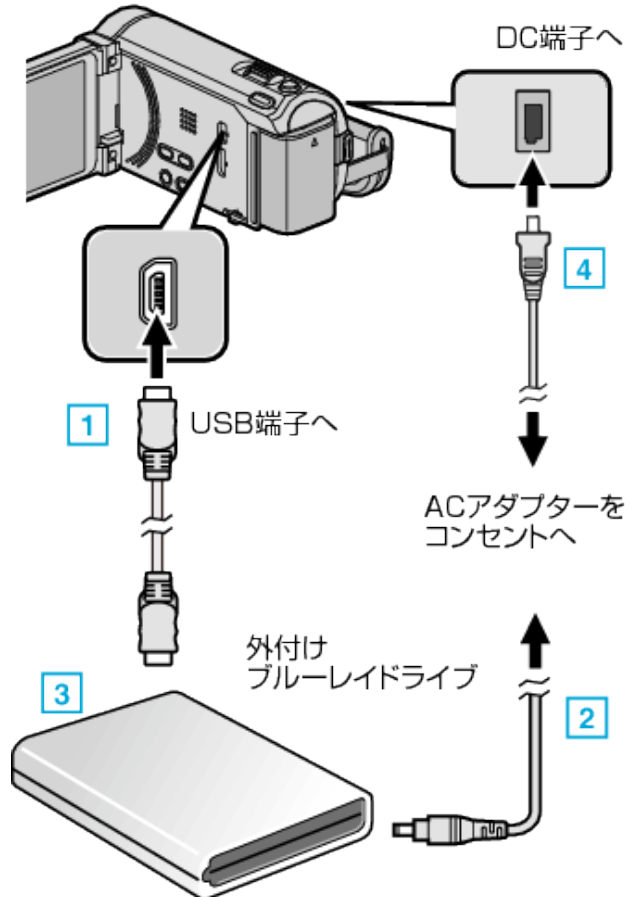

- [1] お使いの外付けブルーレイドライブに合った USB ケーブルで本機と つなぐ
- 2 外付けブルーレイドライブの電源をつなぐ
- [3] 外付けブルーレイドライブの電源を入れる
- [4] 本機に AC アダプターをつなぐ
	- 0 AC アダプターを接続すると自動で電源が入ります。
	- 本体の電源が入り、"バックアップ"メニューが表示されます。
	- USB ケーブルをつないでいる間は、"バックアップ"メニューが表示 されます。
	- 外付けブルーレイドライブの取扱説明書もご覧ください。
- *2* 新しいディスクを入れる
	- 外付けブルーレイドライブの電源ボタンを押して、電源を入れてく ださい。

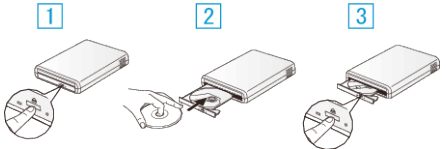

- 1 取り出しボタンを押して、ディスクトレイを開ける
- 2 新しいディスクを確実にはめ込む
- 3 取り出しボタンを押して、ディスクトレイを閉じる

ご注意 :

● 機器を接続するときは、必ず電源を切ってください。 電源を入れたまま接続すると、感電や故障の原因になります。